## **Funzioni della Gestione "Altri Oneri deducibili"**

Questa gestione deve essere utilizzata per compilare il rigo **RP26** del Modello Redditi PF e il rigo E26 del Modello 730.

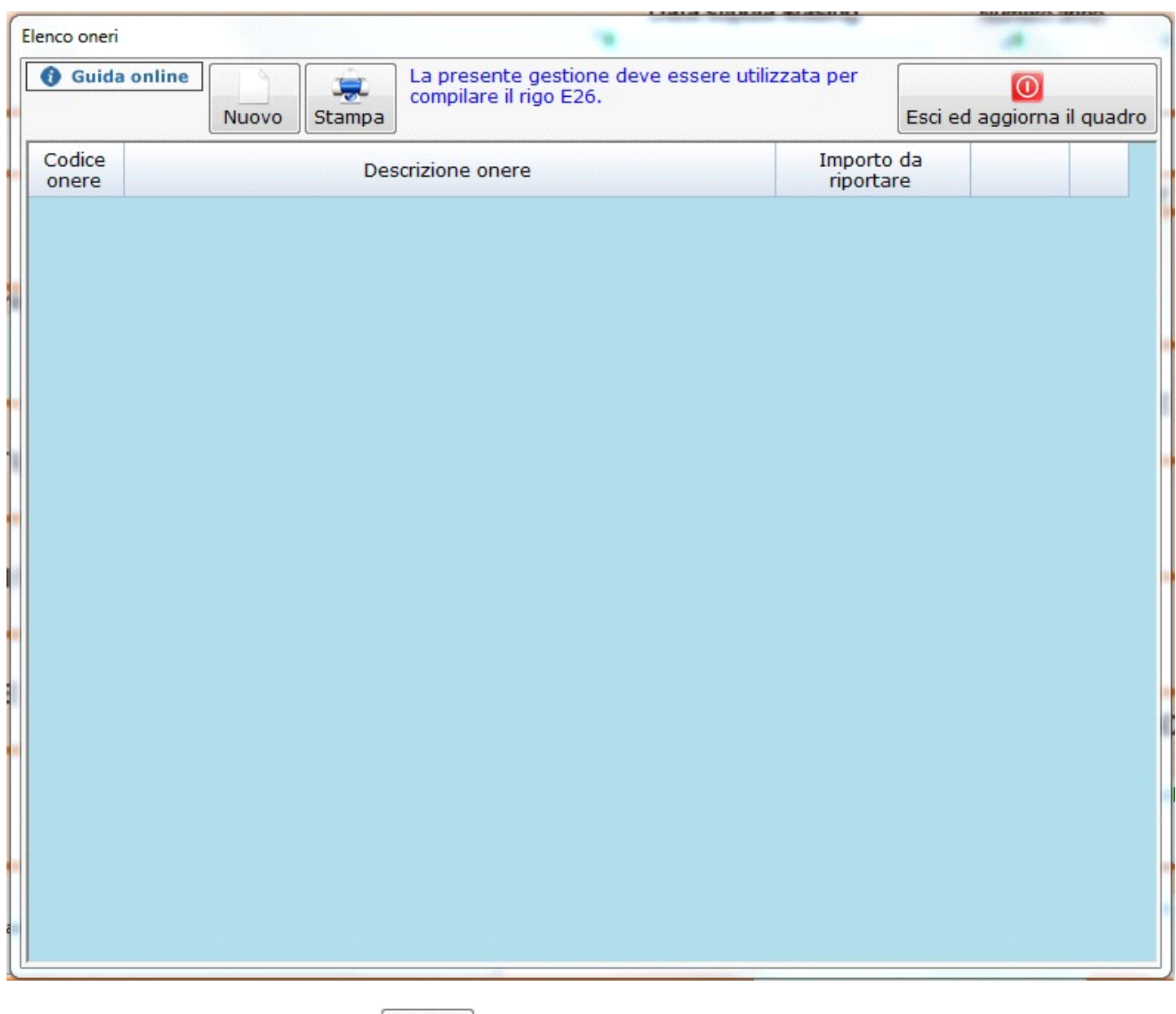

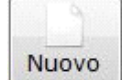

Per inserire un nuovo onere cliccare il pulsante

Indicare il "codice onere" selezionandolo dalla tabella che si apre facendo doppio click nel campo.

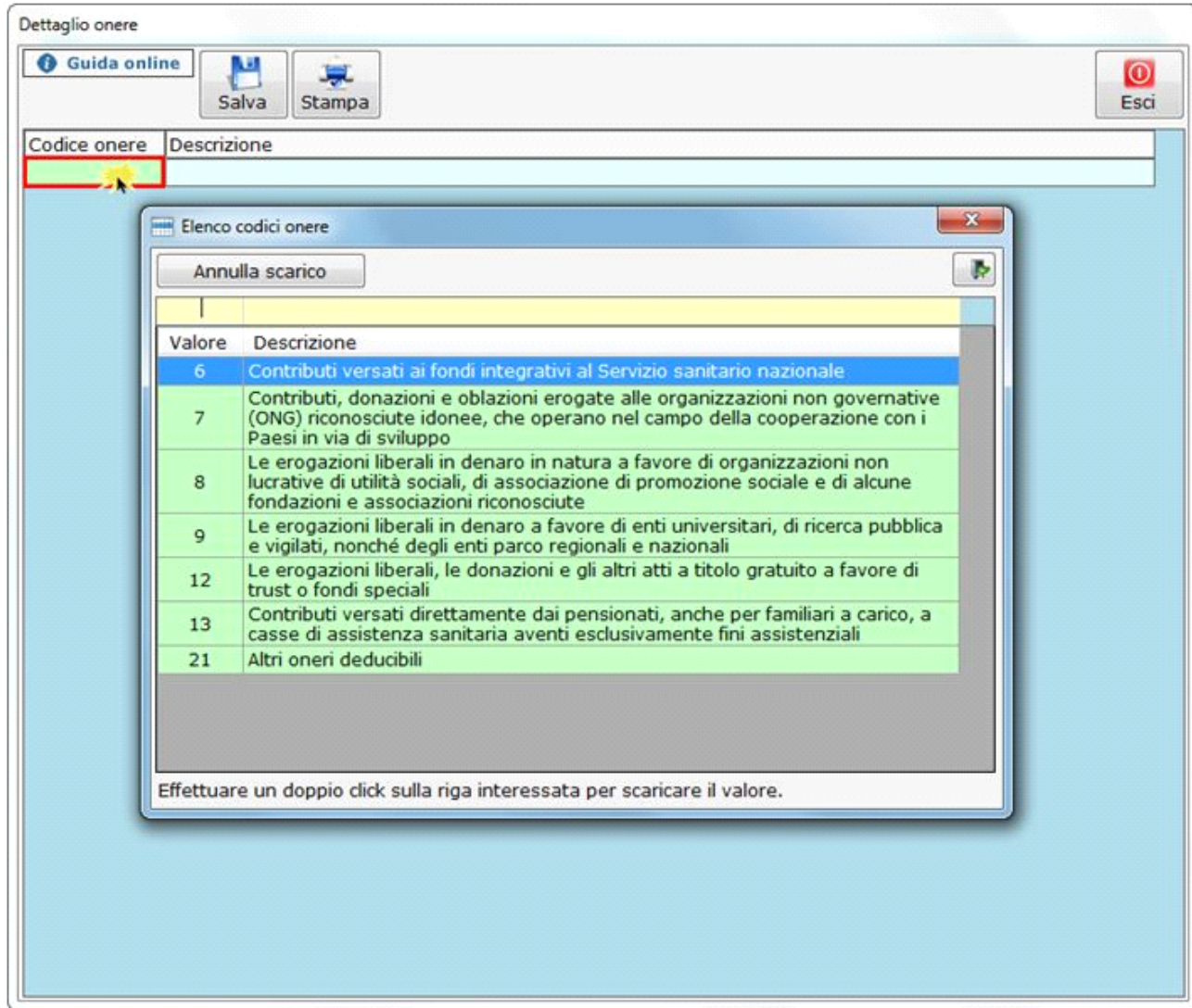

Dopo aver scaricato il "**codice onere**", completare l'inserimento dei dati relativi alla spesa sostenuta.

In base ai dati inseriti, la procedura calcolerà:

- il totale della spesa;
- il valore da riportare nella dichiarazione.

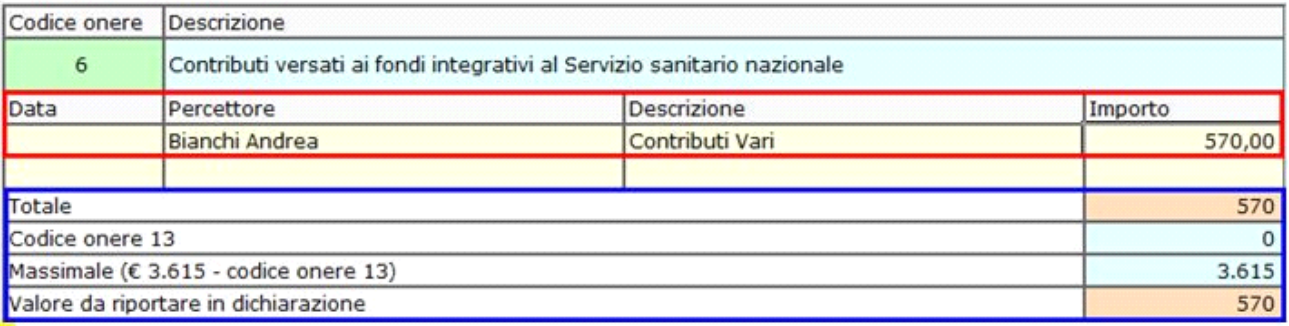

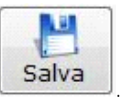

Salvare i dati inseriti cliccando il pulsante **Salva** 

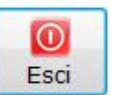

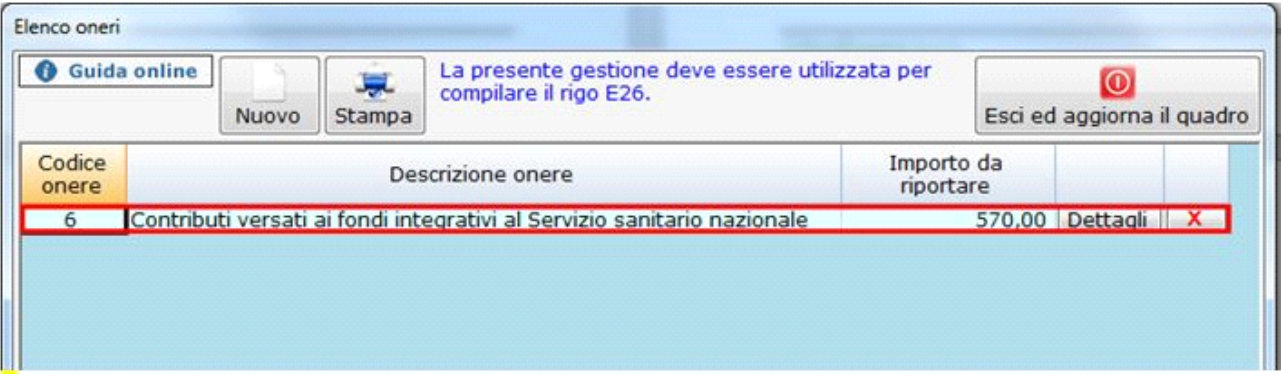

Per tornare al dettaglio degli oneri inseriti cliccare il pulsante **Dettagli** 

Per eliminare le spese inserite cliccare il pulsante  $\boxed{\mathbf{X}}$ 

 $\overline{\odot}$ 

Una volta terminato l'inserimento delle spese, cliccando il pulsante Esci ed aggiorna il quadro i dati verranno scaricati nel modello.

Nel caso in cui nella gestione venga inserito più di un onere, in automatico la procedura crea tanti moduli qaunti sono gli oneri da indicare nel quadro.

N° doc. 33460 - aggiornato il 23/03/2018 - Autore: GBSoftware S.p.A

GBsoftware S.p.A. - Via B. Oriani, 153 00197 Roma - C.Fisc. e P.Iva 07946271009 - Tel. 06.97626336 - Fax 075.9460737 - [email protected]